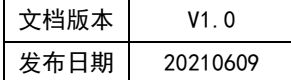

# APT32F102 SPI 应用指南

# **HPT'CHIP**

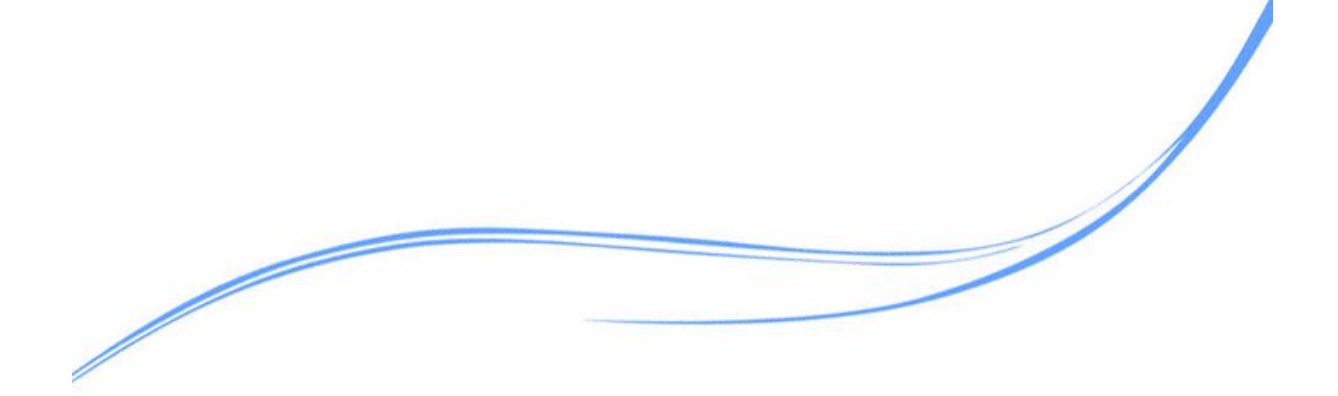

# 目录

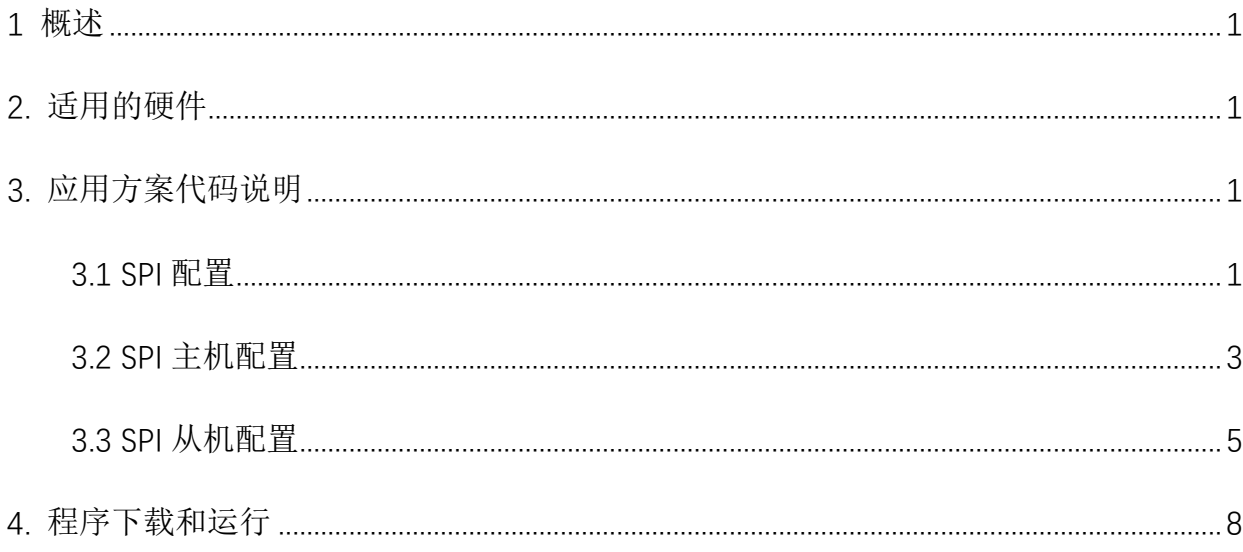

# <span id="page-2-0"></span>**1** 概述

本文介绍了在APT32F102中使用SPI的应用范例。

# <span id="page-2-1"></span>**2.** 适用的硬件

该例程使用于 APT32F102x 系列学习板

# <span id="page-2-2"></span>**3.** 应用方案代码说明

#### <span id="page-2-3"></span>3.1 SPI 配置

基于 APT32F102 完整的库文件系统,可以对 SPI 进行配置。

硬件配置:

SPI 是可以配置为主机或者从机接口模块,可以用来跟其它外设进行同步串行通讯,发送 和接收都有一个 16 位宽, 8 地址深的 FIFO。具有发送和接收中断以及溢出中断, 支持内部环 回测试模式。

注意 SPI 的主/从模式通信, 首先硬件接线正确, CS-CS, CLK-CLK, MISO, MOSI。主机 模式频率和从机模式频率要参数一致,比如波特率、数据长度。

1 主 1 从连接方式:

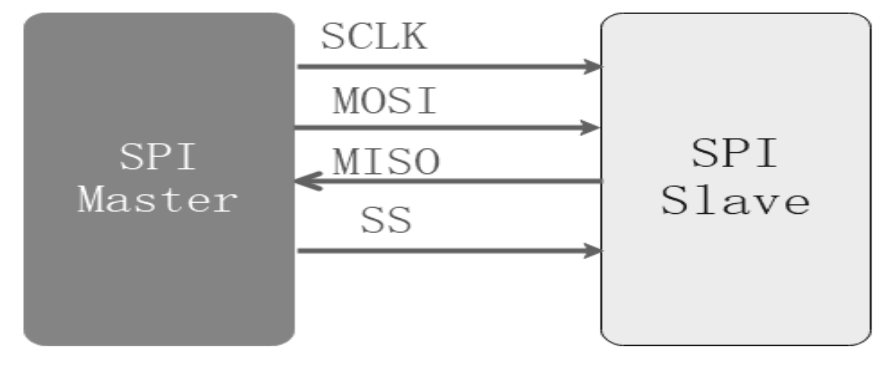

图 3.1.1 SPI 1 主 1 从定义

### 1主多从连接方式:

时钟、数据脚都并接, 主机通过 CS 脚来控制不同的设备使能。

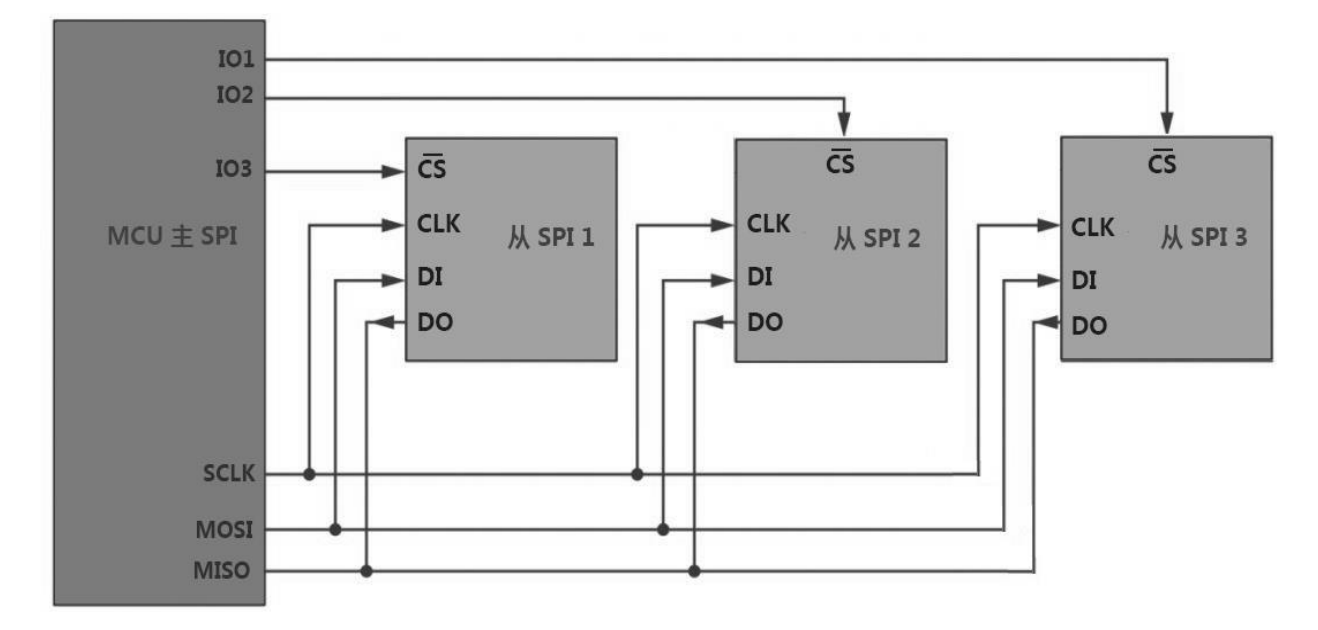

#### 图 3.1.2 SPI 1 主多从定义

#### 管脚描述:

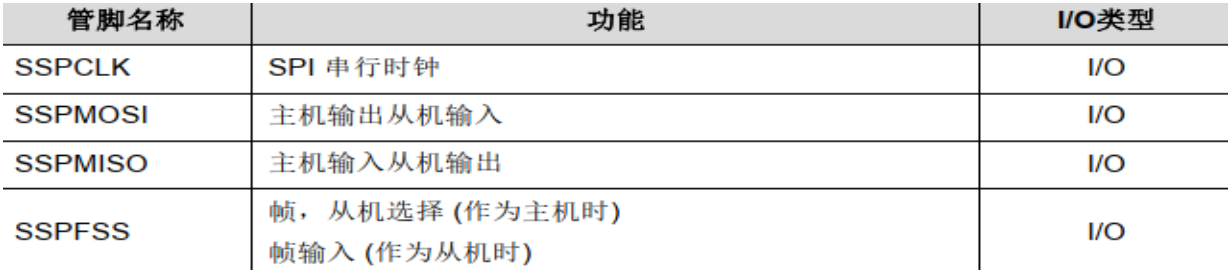

图 3.1.3 SPI 管脚定义

SSPCLK: 串行时钟 (主机输出)

SSPMOSI: 主输出从机输入或主机输出从机输入(主机输出的数据)

SSPMISO: 主输入从输出或主输入从输出(从输出的数据输出)

SSPNSS: 从机选择(通常为低电平有效,主机输出)

#### 软件配置:

可在 apt32f102\_initial.c 文件中 SPI\_MASTER\_CONFIG 进行 SPI 主机初始化的配置, SPI\_SLAVE\_CONFIG 进行 SPI 从机初始化。

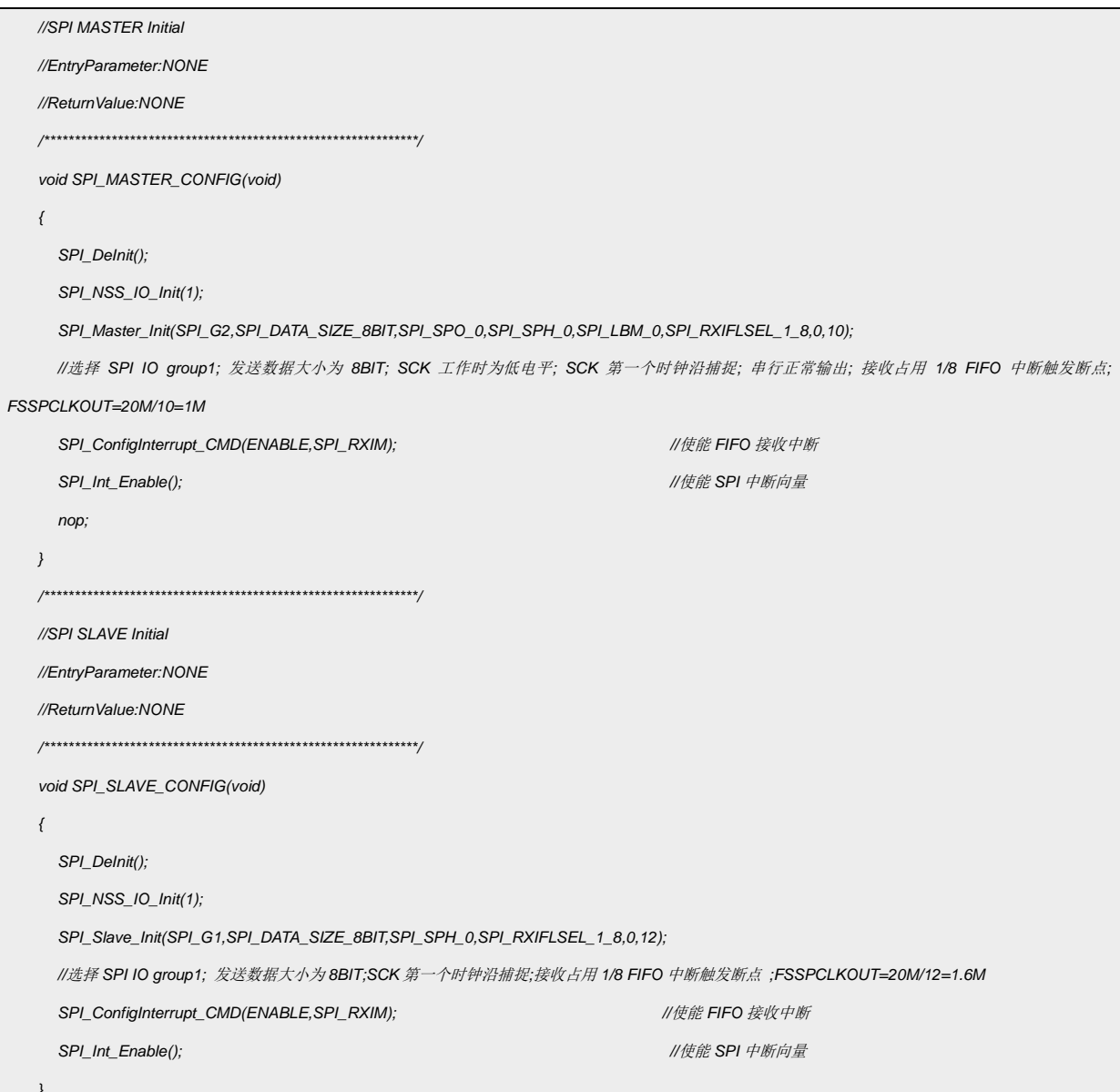

# <span id="page-4-0"></span>3.2 SPI 主机配置

系统时钟为内部主频 48MHz, SPI 设置主机模式, 进行测试数据发送。

#### 管脚配置:  $\bullet$

SCLK--PB0.4 / MOSI--PA0.14 / MISO--PA0.15 / NSS--PB0.5

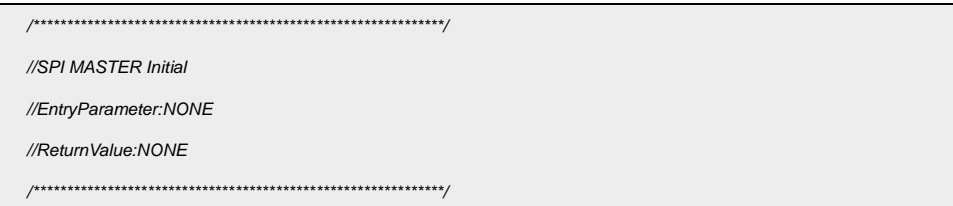

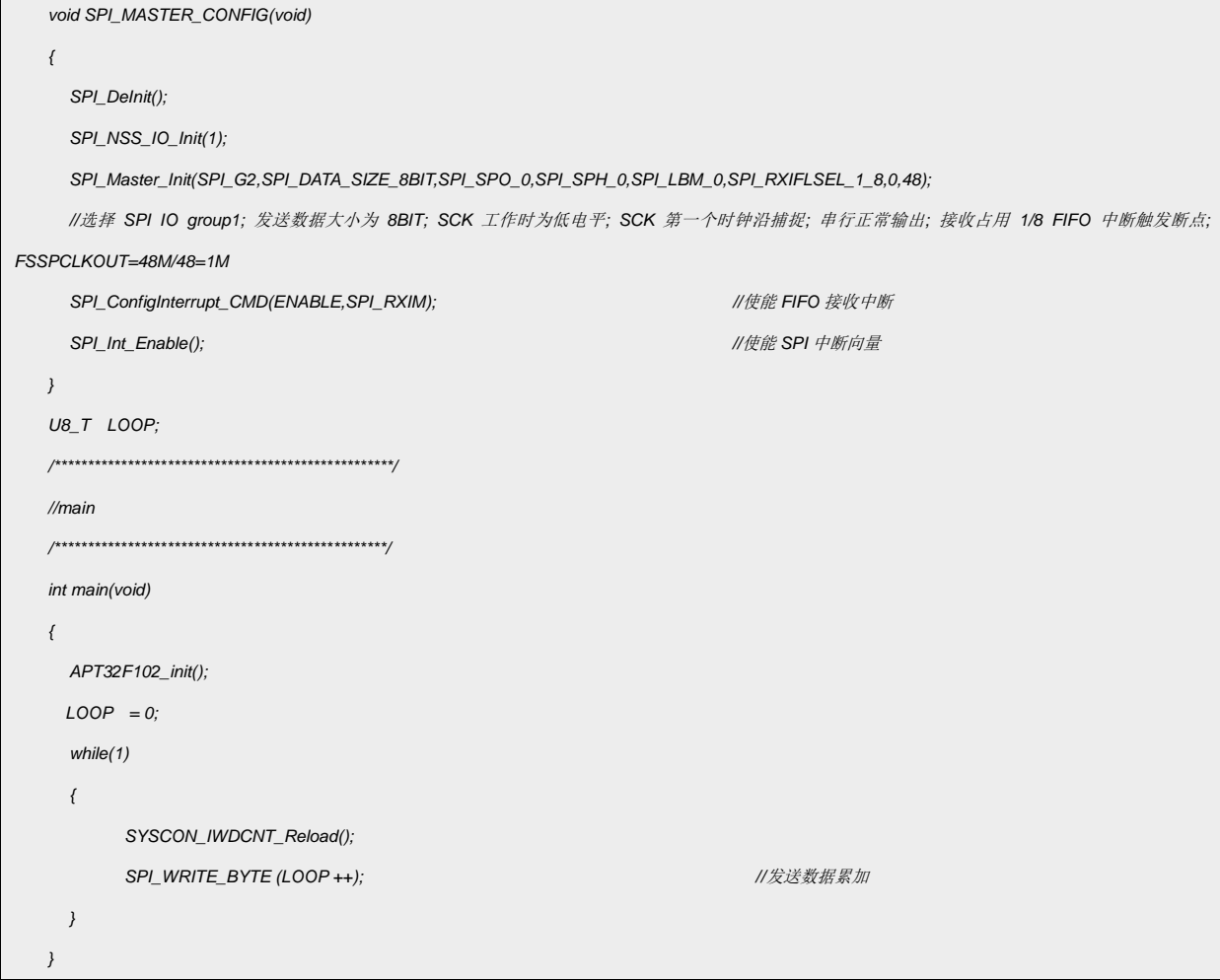

代码说明:

SPI\_DeInit(); ----用于恢复默认设置

SPI NSS IO Init(); ----用于配置 NSS 引脚

SPI\_Master\_Init(); ----用于配置主机模式

SPI\_ConfigInterrupt\_CMD(); ----用于配置 SPI 接收中断

SPI\_Int\_Enable(); ----用于使能中断

函数参数说明:

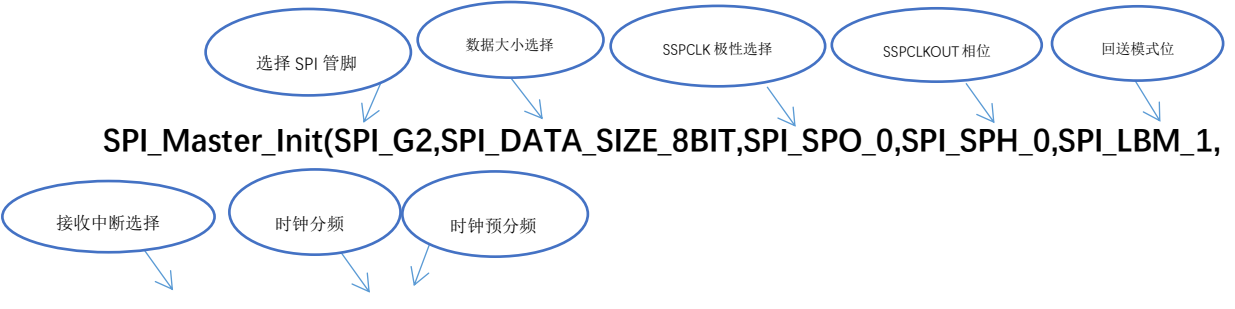

## SPI\_RXIFLSEL\_1\_8,0,10);

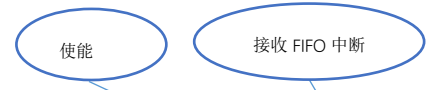

SPI\_ConfigInterrupt\_CMD(ENABLE,SPI\_RXIM);

测试波形:

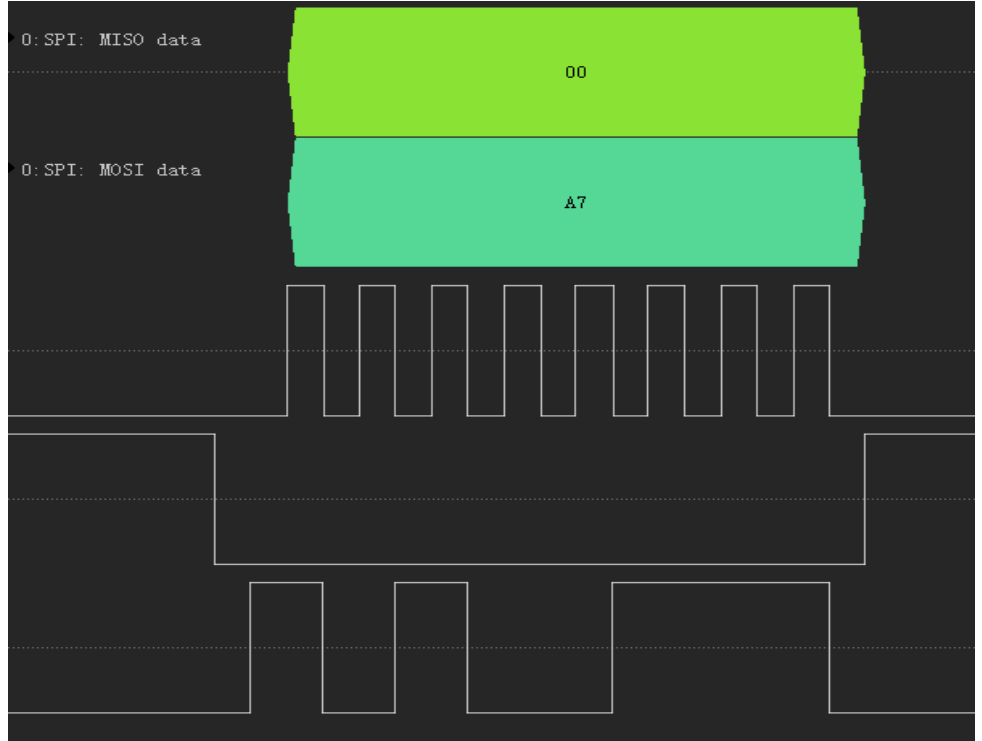

图 3.2.1 SPI 主发从收波形

# <span id="page-6-0"></span>3.3 SPI 从机配置

系统时钟选用内部主频 48MHZ, 在中断中进行接收数据。

# 管脚配置:

SCLK--PB0.4 / MOSI--PA0.14 / MISO--PA0.15 / NSS--PB0.5

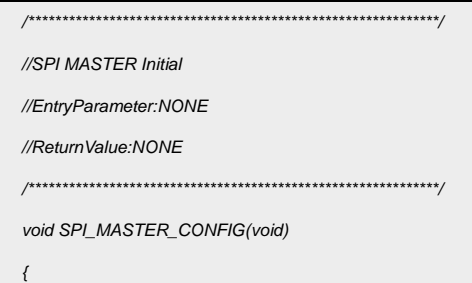

**HPT**CHIP

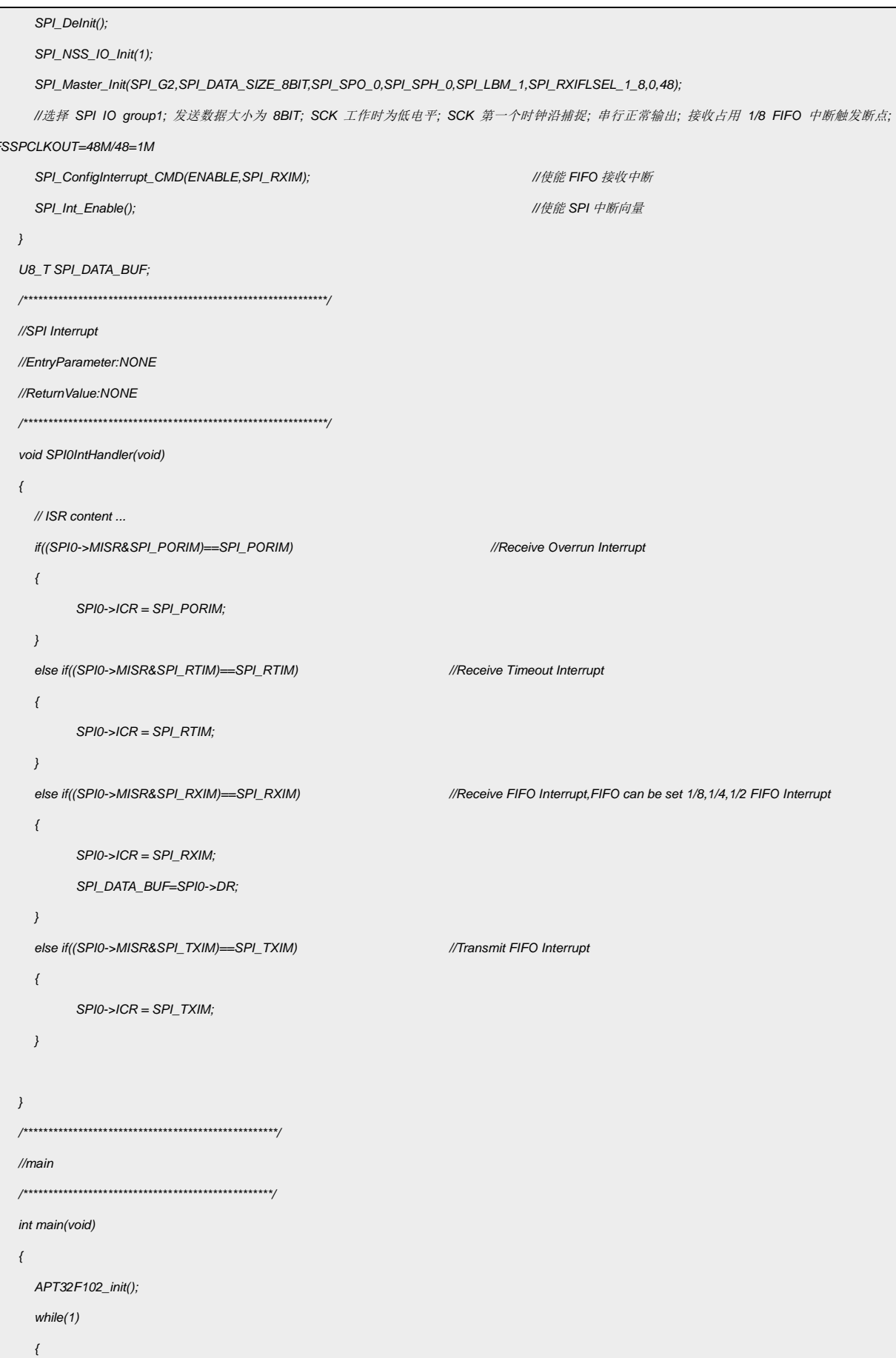

 $\,$  6  $\,$ 

*SYSCON\_IWDCNT\_Reload(); }*

*}*

#### 代码说明:

**SPI\_DeInit();** ----用于恢复默认设置

SPI\_NSS\_IO\_Init();----用于配置 NSS 引脚

SPI\_Slave\_Init(); ----用于配置 SPI 从机

SPI\_ConfigInterrupt\_CMD(); ----用于配置 SPI 中断

SPI Int Enable(); ----用于使能中断

函数参数说明:

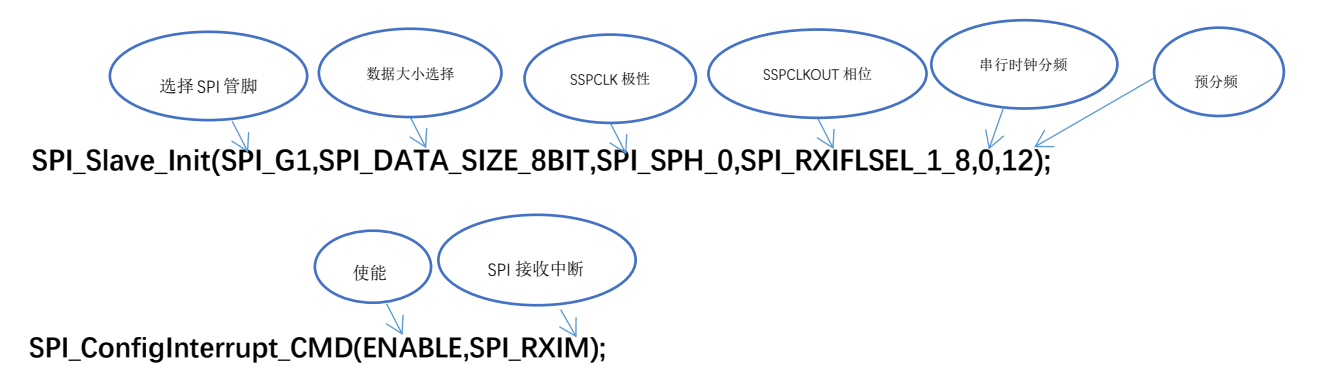

中断接收数据:

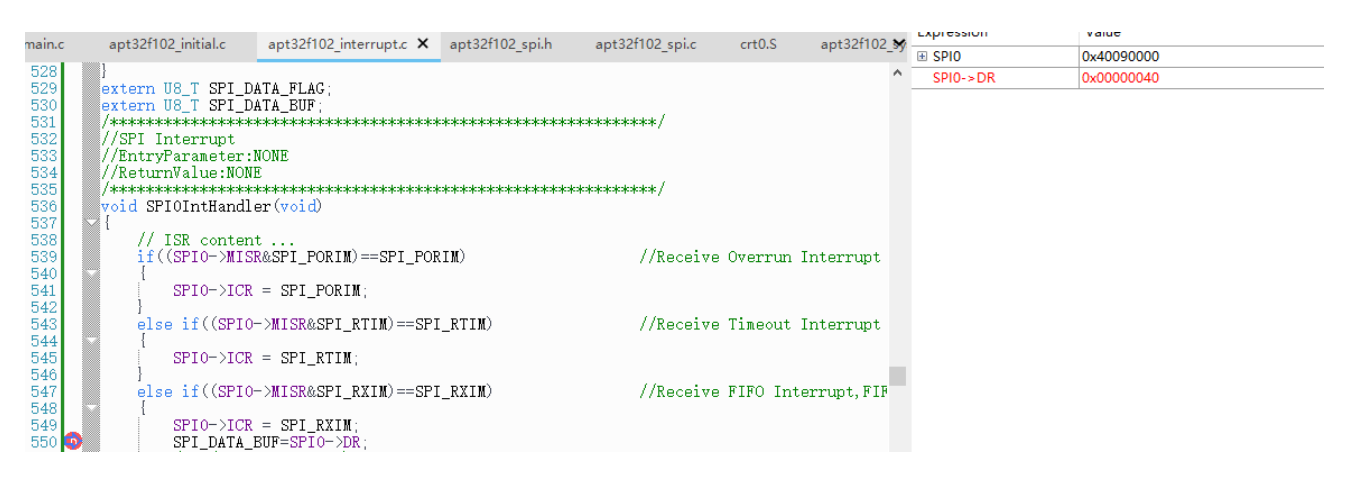

#### 图 3.3.1 SPI 从机接收

# <span id="page-9-0"></span>**4.** 程序下载和运行

- 1.将目标板与仿真器连接,分别为 VDD SCLK SWIO GND
- 2. 将 SPI 主机功能脚与对应的 SPI 从机设备功能脚进行连接
- 3. 程序编译后仿真运行
- 4. 进行读写数据,查看图 3.2.1 图 3.3.1 进行验证